# **Overview**

# **Table of Contents**

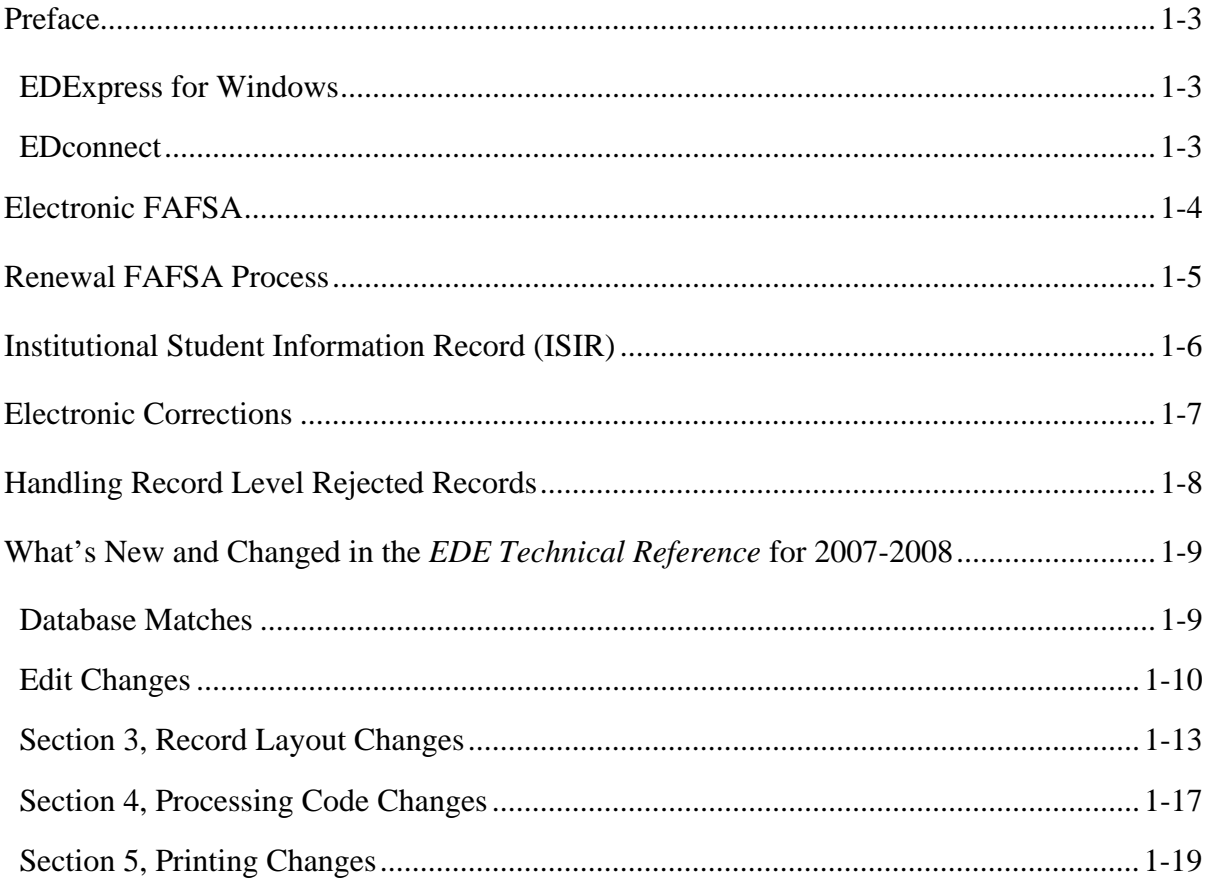

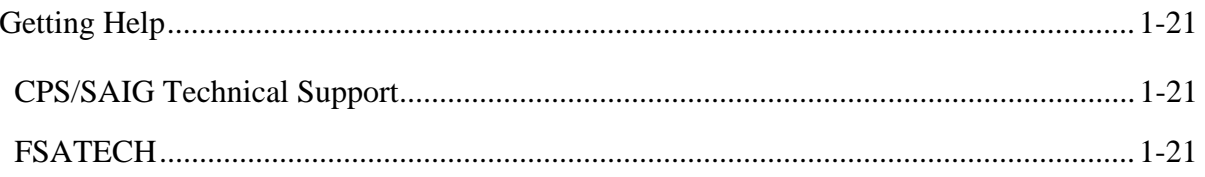

# <span id="page-2-1"></span><span id="page-2-0"></span>**Preface**

The *Electronic Data Exchange (EDE) Technical Reference* is designed to meet the reference needs of programmers and data processing staff.

The Department of Education (ED) provides two types of software to EDE participants: EDExpress for Windows and EDconnect.

# **EDExpress for Windows**

EDExpress is a financial aid management software package provided to Title IV financial aid administrators (FAAs) by the U.S. Department of Education (ED). With EDExpress, you can manage Title IV student financial aid application data, package awards, and exchange origination and disbursement data with the Common Origination and Disbursement (COD) System for Direct Loans, Pell Grants, the Academic Competitiveness Grant (ACG), and the National Science and Mathematics Access to Retain Talent Grant (National SMART Grant).

Free Application for Federal Student Aid (FAFSA) correction entry functionality through EDExpress is accomplished using an interface with FAA Access to CPS Online, utilizing embedded browser technology within EDExpress. You submit the data through the Web interface and processed results are returned to your Student Aid Internet Gateway (SAIG) mailbox.

To enroll for access to the FAA Access to CPS Online Web site, go to the SAIG Enrollment Web site at [FSAWebenroll.ed.gov](http://fsawebenroll.ed.gov/).

You can incorporate electronic FAFSA and correction functionality into your institutional system. This technical reference provides sufficient information for you to develop your own software or to develop software bridges between your own systems and EDExpress, as well as some Web site functionality provided by ED for sending and receiving FAFSA data. The processing steps for your own software remain essentially the same as the EDExpress processing steps. This technical reference includes information about record layouts, required edits, print assistance, and reject messages that are applicable for electronic FAFSAs, Institutional Student Information Records (ISIRs), electronic corrections, signature records, and the Academic Competitiveness Grant (ACG) Data file.

# **EDconnect**

EDconnect software is used for sending and receiving electronic files from the SAIG.

# <span id="page-3-0"></span>**Electronic FAFSA**

After a student has completed and signed their FAFSA, a school's authorized FAA staff may submit it electronically by entering the data on the FAA Access to CPS Online Web site or by transmitting it to the Central Processing System (CPS) in a formatted ASCII file format. The CPS transmits processed FAFSA records back to the school's destination point as ISIRs in the IDAP08OP message class.

The Record Layouts section of this technical reference includes information on record layouts, including the FAFSA Application Export Record Layout (EAPS08IN). Reject codes are found in the Processing Codes section. Procedures for handling rejected FAFSAs are located later in this section and in the EDE Processing section. The Printing section includes details on printing ISIRs.

# <span id="page-4-0"></span>**Renewal FAFSA Process**

Each year the CPS creates a Renewal FAFSA for each student who is eligible to participate in the renewal application process. The Renewal FAFSA saves students time and effort because it carries forward most of the prior year's FAFSA data. Students only update information that has changed and complete certain income and asset questions.

For more details about the 2007-2008 renewal application process, including information on 2007-2008 enhancements and student eligibility to participate, see the *2007-2008 Renewal FAFSA Process Guide*, which can be found on the Department of Education's Federal Student Aid Download (FSAdownload) Web site located at [fsadownload.ed.gov,](http://fsadownload.ed.gov/) as well as on the Information for Financial Aid Professionals (IFAP) Web site located at [ifap.ed.gov.](http://ifap.ed.gov/)

# <span id="page-5-0"></span>**Institutional Student Information Record (ISIR)**

The CPS generates and sends an ISIR to each school listed on the student's FAFSA, in response to the following input:

- FAFSAs or correction records from your school.
- Applications or corrections submitted using FAA Access to CPS Online.
- Electronic FAFSAs and corrections completed by another school.
- Web FAFSAs or corrections using FAFSA on the Web, Spanish FAFSA on the Web, Renewal FAFSA on the Web, Spanish Renewal FAFSA on the Web, or Corrections on the Web.
- Paper FAFSAs or corrections to a Student Aid Report (SAR).
- Updates to a student record for the ACG.
- Post-screening transactions from the National Student Loan Data System (NSLDS) or the Department of Homeland Security (DHS).
- System-generated transactions.
- Students calling the Federal Student Aid Information Center to correct their records, i.e. change of address, change of school, or data entry error.

Each school receives one ISIR for every student who lists that school on the FAFSA. Servicers receive only one ISIR per destination point. The CPS also sends ISIRs to state agencies that elect to receive ISIRs for legal residents and for students indicating a school in that state.

The Record Layouts section of this technical reference provides the ISIR Record Description/Data Dictionary record layout. The Processing Codes section includes information on reject codes, the appropriate action to take and the comment codes associated with the reject. Specifications for printing the ISIR are in the Printing section.

# <span id="page-6-0"></span>**Electronic Corrections**

Schools can submit corrections to the FAFSA data electronically.

You can find the Correction Record Layout in the Record Layouts section of this technical reference. Submit electronic corrections in the CORR08IN message class. Valid field content specifications are found in Section 4, Processing Codes.

Information about adding your Federal School Code to receive electronic data, making signature corrections, and using the Correction Record Layout is located in Section 2, EDE Processing.

# <span id="page-7-0"></span>**Handling Record Level Rejected Records**

If the specifications in this technical reference are not followed on a particular record, an EDE Record Level Error Report File that can be printed as an error report will be transmitted to you. (The layout is in the Record Layouts section.)

The EDE Record Level Error Report Import Record Layout contains the student's Social Security Number (SSN), name ID, transaction number, last name, first name, the Federal School Code, the CPS Correction # (number) in error, an edit code, an error code, and a text explanation for the reason the record was rejected. Each field in error is reported. If the record was rejected due to an invalid value, the CPS sends the actual value of the data received from the school. When a record has more than one field in error, the student's SSN is listed more than once in the EDE Record Level Error Import Report. See Section 4, Processing Codes, for additional details about rejects. The following is a list of message classes for reporting errors:

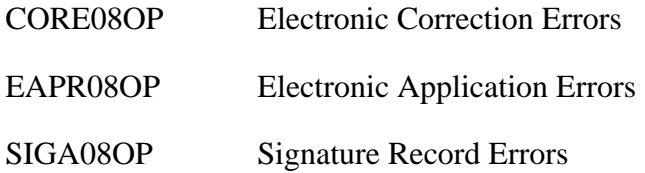

# <span id="page-8-0"></span>**What's New and Changed in the** *EDE Technical Reference* **for 2007-2008**

Listed below are some of the significant changes to the Central Processing System. For a complete listing, refer to the *2007-2008 Summary of Changes for the Application Processing System guide.* You can find this guide on ED's Federal Student Aid Download (FSAdownload) Web site located at [fsadownload.ed.gov](http://fsadownload.ed.gov/), as well as on the Information for Financial Aid Professionals (IFAP) Web site located at [ifap.ed.gov.](http://ifap.ed.gov/)

# **Database Matches**

### **National Student Loan Data System (NSLDS)**

- **Modified Codes Used in the Postscreening Process** The NSLDS Postscreening Reason Code field is ISIR field number 274. The values for 02, Overpayment added, and 04, Overpayment resolved, have not changed; however these codes will also be used for the two new HERA grants, the ACG and the National SMART Grant.
- **Added Codes to the Postscreening Process** NSLDS may return one of the three new postscreening reason codes for the NSLDS Post-Screening Reason Code which were added as a result of the HERA changes:
	- − 16 = Grad PLUS Master Promissory Note status change
	- − 17 = Fraud Conviction added
	- − 18 = Fraud Conviction resolved
- **Records with Loans Discharged Due to Death Will Not be Sent to Students** SARs for applicants that have one or more loans with a Loan Status Code of DD (defaulted and then loan holder died) or DE (loan holder died) will not be sent (mail or e-mail) to students. The ISIR will continue to be sent to the institutions listed on the record.

#### <span id="page-9-0"></span>**Selective Service**

**Date of Birth Range Updated – The CPS increased the end date range by one year from** 1987 to 1988. This is an annual change.

### **Social Security Administration**

• **Records Processed after a Match with an SSN on the Death Master File –** In the past, if a system-generated transaction was processed after a record was found on the Death Master File (DMF), the resulting SAR was sent to the address (mailing and/or e-mail) on the record. We anticipate that this affected less than 25 applicants in 2006-2007, but because of the sensitivity of this issue, we will no longer send to applicants system-generated transactions that are created after a match has been found on the DMF. The ISIR will continue to be sent to the institutions listed on the record.

# **Edit Changes**

The following edits are being implemented in 2007-2008 processing:

### **Warning Edits**

- **Incremented Dates**  As part of our annual updates, we incremented the year references in the following warning edits:
	- − **Date of Birth Edits (updated from 09/01/90 to 09/01/91)** These edits are used to identify dependent students who appear unusually young to be applying for federal student aid. If the student was born after 09/01/91 he or she is 16 years old or younger.
	- − **Year References in Process Date Edits Incremented by One Year** Process date edits check for application and correction records that are processed after deadlines. Student records processed between 6/30/2008 and 8/20/2008 will have comment 125 set and records processed after 8/20/2008 will have comment 127 or 128 set.
- **New Warning Edits** Warning edits trigger highlights on the fields and a comment will be added to the record. The new warning edits are applied to a record when the following conditions are met:
	- Parents' or independent student's tax return status is "Will not file" and sum of earned income is within required range to file a return as determined by the IRS
- <sup>−</sup> Parent or student reports receiving Temporary Assistance for Needy Families (TANF) or Supplemental Security Income (SSI) benefits but does not report a value for Worksheet A and did not meet the Automatic Zero EFC conditions
- **2007-2008 Double Reporting Warning Edits** The CPS performs double reporting warning edit checks by comparing certain data fields on the applicant's 2007-2008 record and triggering edits if duplicative values are provided under certain conditions. These edits, and the corresponding SAR comments, are designed to prevent the student from double reporting income or assets, which would affect the calculation of the student's EFC. The three new double reporting edits are set when the:
	- Student's AGI equals income from Worksheet A. This edit already existed for independent students and parents but it is new for dependent students. Comment 93 will be set on the student's SAR and ISIR.
	- <sup>−</sup> Parents' AGI is equal to the student's AGI. This edit was a warning edit, but we are revising it to be a double-reporting edit. Comment 94 will be set on the student's SAR and ISIR.
	- <sup>−</sup> Parents' income from Worksheet A equals Student's income from Worksheet A. Comment 163 will be set on the student's SAR and ISIR.

### **Reject Edits**

- **Date of Birth Year Incremented**  We incremented the date of birth end-year references in Rejects A and B, which alert FAAs that the date of birth entered may be in error because the student is older than most students (greater than 75) or younger than most students (less than 16) pursuing a post-secondary education:
	- − Reject A Date of birth year equals 1900 through 1932.
	- − Reject B Independent student and date of birth equals 09/01/91 or greater, and date of birth is not equal to or greater than current year.

# **Other Edits**

• **Professional Judgment Transactions** – To prevent schools from viewing or receiving transactions that contain professional judgments by other schools, students and FAAs will not be permitted to add new school codes to transactions that contain FAA Adjustment flags. The student or FAA must choose the next available transaction to make the correction. This change does not apply to transactions resulting from Dependency Overrides.

- **ACG Criteria Added to Determine if the Student is Eligible for Self-Identification** The CPS will now look at the student's Grade Level in College (ISIR field 27, FAFSA question 24) and the Student's Date of Birth (ISIR field 12, FAFSA question 9) to determine if the student is eligible for the self-identification process for 2007-2008. When applying on the Web the student will have the option of answering the ACG questions, which prompt him or her to indicate the qualifying rigorous secondary school program of study he or she completed, if he or she is:
	- <sup>−</sup> a U.S. Citizen
	- <sup>−</sup> eligible for a Federal Pell Grant
	- a first or second year undergraduate student
	- 21 years of age or younger

The student can also provide the ACG self-identification information by calling the Federal Student Aid Information Center. A financial aid administrator can provide this information for a student when entering application information using FAA Access to CPS Online.

**Note**: The new criteria for 2007-2008 (first or second year undergraduate student and 21 years of age or younger) were added to improve the self-identification process for 2007-2008 by narrowing the criteria for allowing a student to respond to the ACG questions. This will increase the likelihood that we will provide ACG data to schools for students who meet the basic ACG eligibility requirements.

For more information about the ACG self-identification process*,* see the *2007-2008 Summary of Changes for the Application Processing System* on the FSAdownload Web site at [fsadownload.ed.gov](http://fsadownload.ed.gov/) and the IFAP Web site at [ifap.ed.gov.](http://www.ifap.ed.gov/)

For more information about ACG operational, eligibility, and award guidance, as well as for general HERA information, see the **Higher Education Reconciliation Act of 2005 (HERA)** [Information](http://www.ifap.ed.gov/IFAPWebApp/currentHERAPag.jsp?p1=c) link on the home page of the IFAP Web site at [ifap.ed.gov.](http://ifap.ed.gov/)

# <span id="page-12-0"></span>**Section 3, Record Layout Changes**

### **ISIR Changes**

The ISIR contains all information reported on the FAFSA as well as key processing results and NSLDS financial aid history information. The 2007-2008 ISIR record layout follows the order of the paper FAFSA questions.

Refer to Section 4, Processing Codes, for the 2007-2008 ISIR Cross-Reference Table, a comparison of the ISIR field number, start and end positions, and field values with the coinciding 2006-2007 ISIR field data.

Changes have been made to the 2007-2008 ISIR based on data element changes on the FAFSA, at the CPS, and in NSLDS. Some of these changes are summarized below with the ISIR field numbers, which are different than the FAFSA field numbers, enclosed in parentheses:

- **Two Questions Deleted on FAFSA** To match the changes to the FAFSA, we deleted two ISIR fields. The 2006-2007 ISIR fields Interested in Work-Study? and Interested in Student Loans? were deleted and replaced with a new question, Interested in Work-Study or Student Loans? (29).
- **Added New ISIR Fields for New FAFSA Questions** The new field labels and numbers are:
	- <sup>−</sup> Are you on active duty in U.S. Armed Forces? (57)
	- <sup>−</sup> Parent Supplemental Security Income Benefits (74)
	- <sup>−</sup> Parent Food Stamp Benefits (75)
	- <sup>−</sup> Parent Free or Reduced Price School Lunch Benefits (76)
	- <sup>−</sup> Parent TANF Benefits (77)
	- <sup>−</sup> Parent WIC Benefits (78)
	- <sup>−</sup> Student Supplemental Security Income Benefits (95)
	- <sup>−</sup> Student Food Stamp Benefits (96)
	- <sup>−</sup> Student Free or Reduced Price School Lunch Benefits (97)
	- <sup>−</sup> Student TANF Benefits (98)
	- <sup>−</sup> Student WIC Benefits (99)
	- <sup>−</sup> Filler (198)
- **Modified Valid Content in the Following Fields**
	- − Modified the valid content for the Enrollment Status (28) field. The value of 5 changed from Not Sure to Don't Know
	- − Modified the valid content description for value 4 in the Student's Type of 2006 Tax Form Used? (36) and Parents' Type of 2006 Tax Form Used? (80) fields. Value 4 now reads, "A tax return with Puerto Rico, a U.S. territory or freely associated state"
- **Relocated the Enrollment Status Question** Enrollment Status was moved up under the Grade Level in College field from under the 2006-2007 Federal School Code #6 Housing Plans field.

### *Global Changes*

- **Record Length** The ISIR Record Layout and the Request Title increased by 375 bytes, from 2600 bytes to 2975 bytes. The increase is attributed to the new FAFSA fields and NSLDS fields that were added for the ACG, the National SMART Grant, and the Graduate PLUS Loan.
- **Cycle Year Updates** Updated all dates in field names and valid content.

# *CPS Data Element Changes*

- **Increased the Field Length** 
	- − Filler field (292) increased from 10 bytes to 23 bytes
	- − Correction Flags (265), Highlight Flags (266), and FAFSA Data Verify Flags (267) increased from 120 to 135 bytes

# *NSLDS Data Element Changes*

- **Added the Following NSLDS Fields** NSLDS will send up to three ACG and three National SMART Grant data records for each student to the CPS, as well as information regarding ACG or National SMART Grant overpayments. It will also send a new flag for the Graduate PLUS Master Promissory Note status. CPS will include this information on the ISIR. Because of these changes, we added the following NSLDS fields to the ISIR.
	- − NSLDS ACG Grant Overpayment Flag (296)
	- − NSLDS ACG Overpayment Contact (297)
	- − NSLDS National SMART Grant Overpayment Flag (304)
- − NSLDS National SMART Grant Overpayment Contact (305)
- − NSLDS ACG Payment Change Flag (331)
- − NSLDS National SMART Grant Change Flag (332)
- − NSLDS Additional ACG Flag (335)
- − NSLDS Additional National SMART Grant Flag (336)
- − NSLDS Direct Loan Graduate PLUS Master Prom Note Flag (339)
- − Filler (352, 363, and 374)
- − NSLDS ACG Sequence Number (375, 385, and 395)
- − NSLDS ACG School Code (376, 386, and 396)
- − NSLDS ACG Transaction Number (377, 387, and 397)
- − NSLDS ACG Last Update Date (378, 388, and 398)
- − NSLDS ACG Amount Paid to Date (379, 389, and 399)
- − NSLDS ACG Award Amount (380, 390, and 400)
- − NSLDS ACG School Year (381, 391, and 401)
- − NSLDS ACG Eligibility Code (382, 392, and 402)
- − NSLDS ACG High School Program Code (383, 393, and 403)
- − NSLDS ACG Sequence Code (384, 394, and 404)
- − NSLDS SMART Grant Sequence Number (405, 414, and 423)
- − NSLDS SMART Grant School Code (406, 415, and 424)
- − NSLDS SMART Grant Transaction Number (407, 416, and 425)
- − NSLDS SMART Grant Last Update Date (408, 417, and 426)
- − NSLDS SMART Grant Amount Paid to Date (409, 418, and 427)
- − NSLDS SMART Grant Award Amount (410, 419, and 428)
- − NSLDS SMART Grant School Year (411, 420, and 429)
- − NSLDS SMART Grant Classification of Instructional Programs Code (412, 421, and 430)
- − NSLDS SMART Grant Sequence Code (413, 422, and 431)
- **Modified Field Length** 
	- − NSLDS Pell Percent Scheduled Award Used (1-3) (350, 361, and 372) increased from 5 bytes to 7 bytes

#### • **Modified the Following Valid Content:**

- − Added the three values to the NSLDS Post-Screening Reason Code (274)
	- $\cdot$  16 = Grad PLUS MPN status change
	- $\bullet$  17 = Fraud Conviction added
	- $\bullet$  18 = Fraud Conviction resolved
- − Added F = Fraud as valid content to the following nine fields:
	- NSLDS Pell Overpayment Flag (298)
	- NSLDS SEOG Overpayment Flag (300)
	- NSLDS Perkins Overpayment Flag (302)
	- NSLDS Loan (1-6) Type Code (433, 453, 473, 493, 513, and 533)
- **Modified Field Names** Many of the NSLDS field names have been modified to be more descriptive. Please refer to the ISIR Cross Reference Table in Section 4 of the *2007-2008 EDE Technical Reference* to view these changes.
- **Modified Loan Program Codes** Added two new loan program codes for Graduate PLUS Loans; D3 is for Direct Loan Graduate PLUS and GB is for Graduate PLUS Loans.

# <span id="page-16-0"></span>**Section 4, Processing Code Changes**

### **2007-2008 ISIR Cross-Reference**

Updated the cross reference to reflect the 2007-2008 changes.

#### **Table of Reject Codes and How to Respond to Each**

- We incremented the date of birth end-year references in Rejects A and B, which alert FAAs that the date of birth entered may be in error because the student is older than most students (greater than 75) or younger than most students (less than 16) pursuing a post-secondary education:
	- − Reject A Date of birth year equals 1900 through 1932.
	- − Reject B Independent student and date of birth equals 09/01/91 or greater, and date of birth is not equal to or greater than current year.

#### **Record and Transmission Error Messages**

• Updated year indicator in error 13.

#### **Assumption Overrides**

• Updated the tax year in Assumption Overrides 5 and 6.

#### **Field Name and Position Cross-References**

- The layout of the table was changed.
	- − The FAFSA Field Name column was moved next to the SAR Field Name column.
	- − The SAR Field # and FAFSA # columns were combined because these fields now contain the same information.
	- − A new CPS Corr # (number) field column was added. This column defines which number is used to submit a correction to that field in the Correction Record Export Record Layout. Previously the SAR Field # column was used.

#### **NSLDS Loan Program Codes**

- Added D3 as a loan program code for Graduate PLUS Direct Loans
- Added GB as a loan program code for Graduate PLUS Loans

#### **NSLDS Loan Current Status Codes**

- Added FD as a loan current status code for a defaulted loan that was obtained fraudulently
- Added FR as a loan current status code for a loan that was obtained fraudulently

#### **Correction Data Entry Specifications**

• **Renamed the SAR # Column to CPS Corr # –** We made this change because the CPS needs a unique sequential number to identify each field for correction purposes. In the past, SAR corrections were submitted using the data field's number. Because we now have four college choices and housing codes on the paper FAFSA (numbered 97a to 97h) and six on the Web (numbered 97a to 97l), the SAR numbers are no longer sequential and cannot be used to submit correction data.

In order to have a single set of field numbers for processing corrections, we have assigned an internal, sequential number (the CPS Corr #) to each data element. This number will be the same as the SAR number up to the college choice fields. At this point the CPS Corr # will continue to be sequential and will differ from the SAR number. You will use the CPS Correction # (CPS Corr #) as the CPS Correction Number in the Correction Export Record Layout, which is found in Section 3, instead of the SAR # as in previous years.

#### **Message Class Changes**

The process year in all message classes changed from 07 to 08.

# <span id="page-18-0"></span>**Section 5, Printing Changes**

Section 5 describes the ISIR printed from EDExpress.

**Note:** You can choose not to print ISIRs from the Department of Education's (ED's) software, EDExpress, and instead print them from your own system. You are not required to print the ISIR output document exactly as the EDExpress software prints it. For more information on printing ISIRs refer to Section 5, Printing, in this technical reference.

Changes to the 2007-2008 printed ISIR are as follows:

### **Global Changes**

- **Year References** All year references have been incremented by one year.
- **Renumbered** question numbers and switched order of the ISIR to match the order of the FAFSA.

### **Deleted Fields**

- We deleted four data elements to allow the addition of three new questions required by the Higher Education Reconciliation Act (the HERA). Deleted are:
	- − Two college and housing choices (2006-2007 questions 94 to 97).
	- − 2006-2007 questions 27 and 28, asking if the student is interested in loans or work-study were deleted and replaced with one new question 26, asking "What types of student aid interest you? See Notes page 2 and enter the correct number in the box."

### **Added Fields**

- **CPS Data Elements Added Per the HERA**
	- − A new dependency question 54 allows a student serving on active duty in the U.S. Armed Forces for purposes other than training to be considered independent.
	- − Two questions (five separate elements, questions 71-75 and 92-96) for parents and for students, ask whether they or anybody else in the household (as defined on the FAFSA) received benefits from any of five federal means-tested benefit programs in 2006. A parent/student who receives such a benefit and has an income at a certain level may qualify for a simplified EFC calculation or an automatic zero EFC calculation.

#### • **NSLDS Data Elements Added Per the HERA** –

- − Added new ACG and National SMART Grant Overpayment Flags and Contact Codes.
- − Added new ACG and National SMART Grant data detail records (3 each).
- − Added Grad PLUS DL MPN Flag.

# <span id="page-20-0"></span>**Getting Help**

For a complete listing of all Federal Student Aid sources of assistance, go to the Financial Aid Professionals Web site at [fsa4schools.ed.gov/help/contacts.htm.](http://fsa4schools.ed.gov/help/contacts.htm)

# **CPS/SAIG Technical Support**

If you have questions or concerns regarding this technical reference, contact CPS/SAIG Technical Support. Federal Student Aid maintains this call center to address questions about CPS processing, EDExpress and EDconnect software, SAIG enrollment, and data transmissions, and to collect system enhancement suggestions.

800/330-5947 (TDD/TTY 800/511-5806)

Fax: 319/665-7662

Representatives are available Monday through Friday, 7 a.m. to 7 p.m. central time (CT).

E-mail: [CPSSAIG@ed.gov](mailto:cpssaig@ed.gov)

# **FSATECH**

FSATECH is an e-mail listserv for technical questions about the U.S. Department of Education's Federal Student Aid systems, software, and mainframe products. For more information about FSATECH, including how to subscribe, visit the Federal Student Aid Schools Portal: Listservs & Mailing Lists at:

[ed.gov/offices/FSA/services/fsatechsubscribe.html](http://www.ed.gov/offices/FSA/services/fsatechsubscribe.html)